**Which Courses Count towards the SWD Certification Renewal?** (You need 20 Points **EVERY** five years)

\*Please Note\* *You may only earn credit ONCE for a course!*

*So think carefully before you take them all at once.*

*The Professional Development and Evaluations Department is:* Melinda Bogart and Valerie Etienne-Leveille

Throughout the school year there will be varied opportunities to attend workshops or other learning opportunities that may count towards the 20 SWD points needed to renew your teaching certificate. The quick way to tell if the learning opportunity counts is to look at the Course Name which is a 7-Digit number. **If the 7-Digit number is followed by an E, then the course counts**.

*There are also specific courses that have been designed to help you fulfill this requirement:*

### **AVAILABLE THROUGH ST. JOHNS COUNTY SCHOOL DISTRICT at:**

**<https://inside.stjohns.k12.fl.us/pd/ese/>**

The following are online modules that are available all year long.

These modules are accessed on inside.stjohns and are only available to those with *inside* access.

There are four (4) modules available:

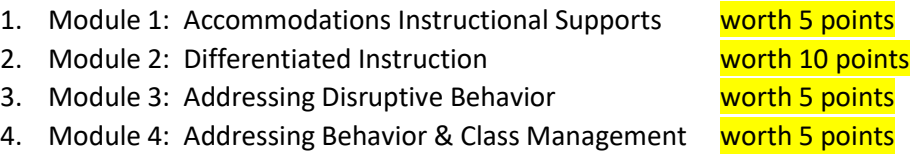

To take advantage of these modules:

- 1. Locate the course in BusinessPlus and register (NOTE THE TIMEFRAME FOR THE COURSE YOU CHOOSE)
- 2. Complete the course online
- 3. Print the signature sheet and have your ILC or Principal verify you have completed
- 4. Whomever signs off should email eithe[r Valerie.Etienne-Leveille@stjohns.k12.fl.us](mailto:Valerie.Etienne-Leveille@stjohns.k12.fl.us) or [Melinda.Bogart@stjohns.k12.fl.us](mailto:Melinda.Bogart@stjohns.k12.fl.us) that you have completed
- 5. You will be marked as completed and the points will show on your transcript
- 6. Check your transcript by logging into BusinessPlus and clicking on Course Transcript

#### **AVAILABLE THROUGH FDLRS BEESS Portal at [https://fl-pda.org](https://fl-pda.org/)**

The BESE (Bureau of Exceptional Student Education) of Florida Department of Education work through FDLRS to offer courses delivered through the PDA Portal (Professional Development Alternatives). Though all courses are completed online, some are Facilitated with specific start and end dates and some are completely independent and are available all year long.

Many of these courses DO count towards the SWD points needed for certification renewal. Others count towards general inservice points (*you need a total of 120 to renew up to three areas of certification*), and some don't count for points at all.

These courses are accessed at: **[https://fl-pda.org](https://fl-pda.org/)** and are available to anyone.

To take advantage of these courses:

1. Go to **[https://fl-pda.org](https://fl-pda.org/)**

- 2. Select either Facilitated or Independent
- 3. View the Offerings

## 4. To take a **Facilitated Session**

- a. Click on PDA Coordinator and contact either Amy Lane or Dawn Smythe to create an account log-in
- b. Now you can register for any of the Facilitated Courses listed on the site
- c. Now find the course in BusinessPlus and register so you may receive inservice points (The course description will indicate if it counts towards the SWD points for renewal)
- d. Complete the course
- e. Receive your Certificate of Completion
- f. Upload the Certificate of Completion in BusinessPlus or attach to an email and send to *either* [Valerie.Etienne-Leveille@stjohns.k12.fl.us](mailto:Valerie.Etienne-Leveille@stjohns.k12.fl.us) *or* [Melinda.Bogart@stjohns.k12.fl.us](mailto:Melinda.Bogart@stjohns.k12.fl.us)
- g. You will be marked as completed and the points will show on your transcript
- h. Check your transcript by logging into BusinessPlus and clicking on Course Transcript

# 5. To take an **Independent Session**

- a. Select the course you would like to complete
- b. Click on it and Register
- c. Locate the Course in BusinessPlus
	- i. You may search by course name
	- ii. You may search by Topic: **ESE** if you only want a course that counts for SWD Renewal Points
		- 1. **NOTE:** Though you may take these courses at your leisure and at any time in the year, please note that we have set up different sections in BusinessPlus. We will close the course on the end date listed. If you will not complete by that date, please select a later section.
	- iii. **Register** in BusinessPlus
- d. Complete the course online
- e. Print the signature sheet and have your ILC or Principal verify you have completed i. THIS IS YOUR LAST ASSIGNMENT FOR THIS COURSE
- f. Upload the final assignment with the signature sheet to the course
- g. Receive your certificate of Completion
- 6. Save the Certificate of Completion to verify you have completed
- 7. Login to BusinessPlus
- 8. Upload your Certificate of Completion using the **Duble 19th States** button
- 9. Upload to the Professional Learning Logs folder
- 10. Allow at least two weeks for points to appear on your Course Transcript
- 11. \*\*If you wish to take a course and you don't see it in BusinessPlus, please contact the Professional Development Department and we can help  $\odot$

## **BESE Portal Independent Study Courses that Count towards SWD Points for Certification Renewal:**

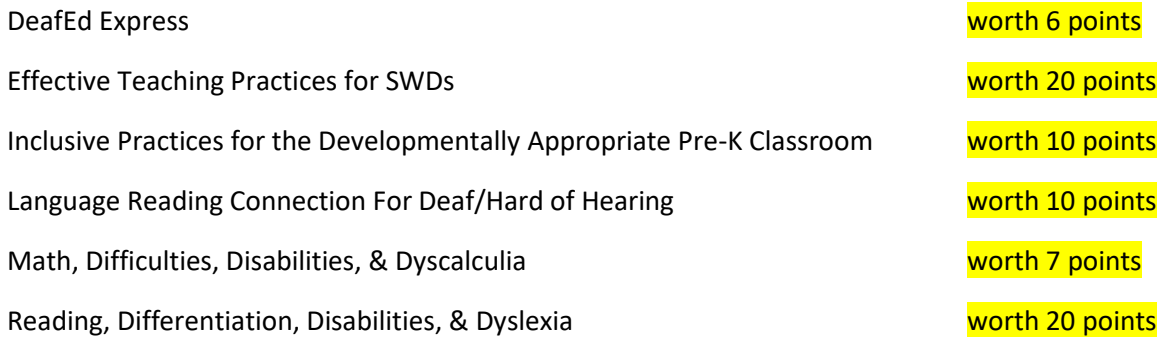

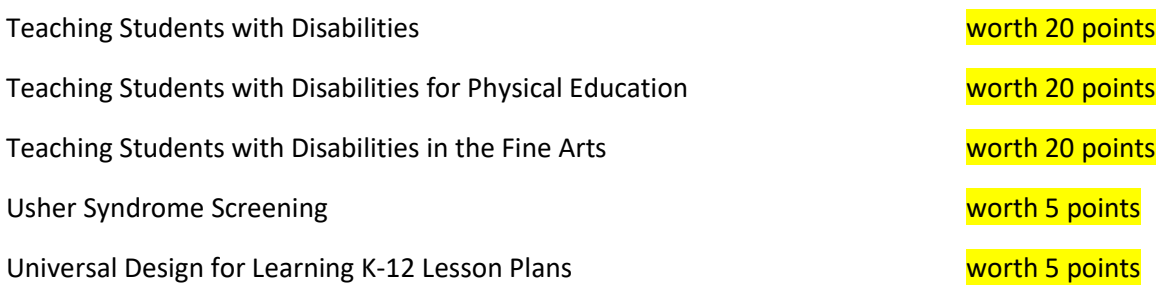

### **AVAILABLE THROUGH CAPELLA UNIVERSITY**

The following are online courses that are available all year long at no cost through Capella University.

These modules are accessed at:

# **[https://www.capella.edu/online-degrees/education-professional-development/.](https://www.capella.edu/online-degrees/education-professional-development/)**

There are two (2) courses available that meet the SWD Certification Renewal Requirement:

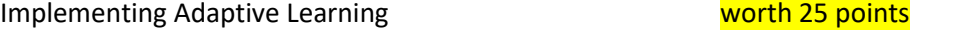

Designing Instruction for Adaptive Learning worth 25 points

To take advantage of these modules:

- 1. Locate the course in BusinessPlus and register (NOTE THE TIMEFRAME FOR THE COURSE YOU CHOOSE)
- 2. Complete the course online
- 3. Save the Certificate of Completion to verify you have completed
- 4. Login to BusinessPlus
- 5. Upload your Certificate of Completion using the **Duble 19th State** button
- 6. Upload to the Professional Learning Logs folder
- 7. Allow at least two weeks for points to appear on your Course Transcript